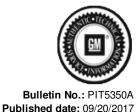

**Preliminary Information** 

PIT5350A Programming IPC Engine Hours Into A Replacement IPC

## Models

| Brand:    | Model:         | Model Years: | VIN: |     | Engino  | Transmissions: |
|-----------|----------------|--------------|------|-----|---------|----------------|
|           |                |              | from | to  | Engine: | mansinissions. |
| Cadillac  | Escalade       | 2015 - 2018  | AII  | AII | All     | All            |
| Chevrolet | Silverado 1500 | 2014         | AII  | AII | All     | All            |
| Chevrolet | Silverado      | 2015 - 2018  | AII  | AII | All     | All            |
| Chevrolet | Suburban       | 2015 - 2018  | AII  | All | All     | All            |
| Chevrolet | Tahoe          | 2015 - 2018  | AII  | All | All     | All            |
| GMC       | Sierra 1500    | 2014         | All  | AII | All     | All            |
| GMC       | Sierra         | 2015 - 2018  | AII  | All | All     | All            |
| GMC       | Yukon          | 2015 - 2018  | AII  | All | All     | All            |

## **Supersession Statement**

This PI was superseded to add model years. Please discard PIT5350.

The following diagnosis might be helpful if the vehicle exhibits the symptom(s) described in this PI.

## Condition / Concern

After replacing an IPC, there have been some reports that the current engine hours are not correct and display 0.0.

A replacement IPC has 0 engine hours and will learn the actual engine hours from the BCM during the SPS programming procedure. If a replacement IPC is installed into a truck and the ignition is cycled on and off before the SPS programming procedure has been completed, the BCM will learn 0 engine hours from the replacement IPC.

## Recommendations / Instructions

When a replacement IPC is installed into a truck and the ignition is turned on, it needs to stay on until the IPC SPS programming procedure is completed.

In the event that the BCM has already learned 0 engine hours from the replacement IPC, please follow the procedure below to try and recover the actual engine hours.

- Install the old/original IPC into the vehicle, which should still have the correct engine hours.
- 2. Turn the ignition ON for approximately one minute.
- Turn the ignition OFF, open and close the drivers door, close all other doors/ hood/ liftgate/ etc., lock the doors. Allow truck to set several minutes for the modules to go to sleep. After the BCM goes to sleep it will learn the correct engine hrs from the old/original IPC. Key the ignition back on and make sure the correct engine hours are displayed.
- 4. Turn ignition off and reinstall the replacement IPC into the vehicle.
- 5. Turn the ignition ON (DO NOT TURN OFF)
- 6. Perform the IPC SPS Programming, Setup, and Configuration procedure. (Hours will be transferred from the BCM to the new IPC)
- 7. After programming has completed, verify the engine hours are now correct.

NOTE: If the procedure listed above does not recover the engine hours, there is no other way to add the engine hours back to the replacement IPC.

Please follow this diagnostic or repair process thoroughly and complete each step. If the condition exhibited is resolved without completing every step, the remaining steps do not need to be performed.

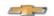

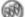

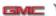

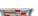

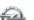

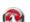

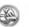

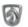

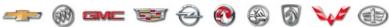

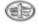

© 2016 General Motors. All Rights Reserved.